## La prenotazione dei laboratori

La prenotazione dei laboratori sarà effettuata attraverso il

## CHECKPOINT

dell'Ufficio Scolastico Regionale per l'Emilia-Romagna:

<https://checkpoint.istruzioneer.it/checkpoint/index.php>

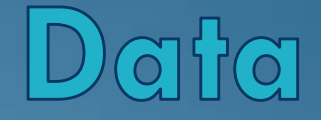

#### La password si può recuperare entro

## *venerdì 11 gennaio 2019*

# 1. Recupero della password

### Cliccare su

# **«Recupera password»**

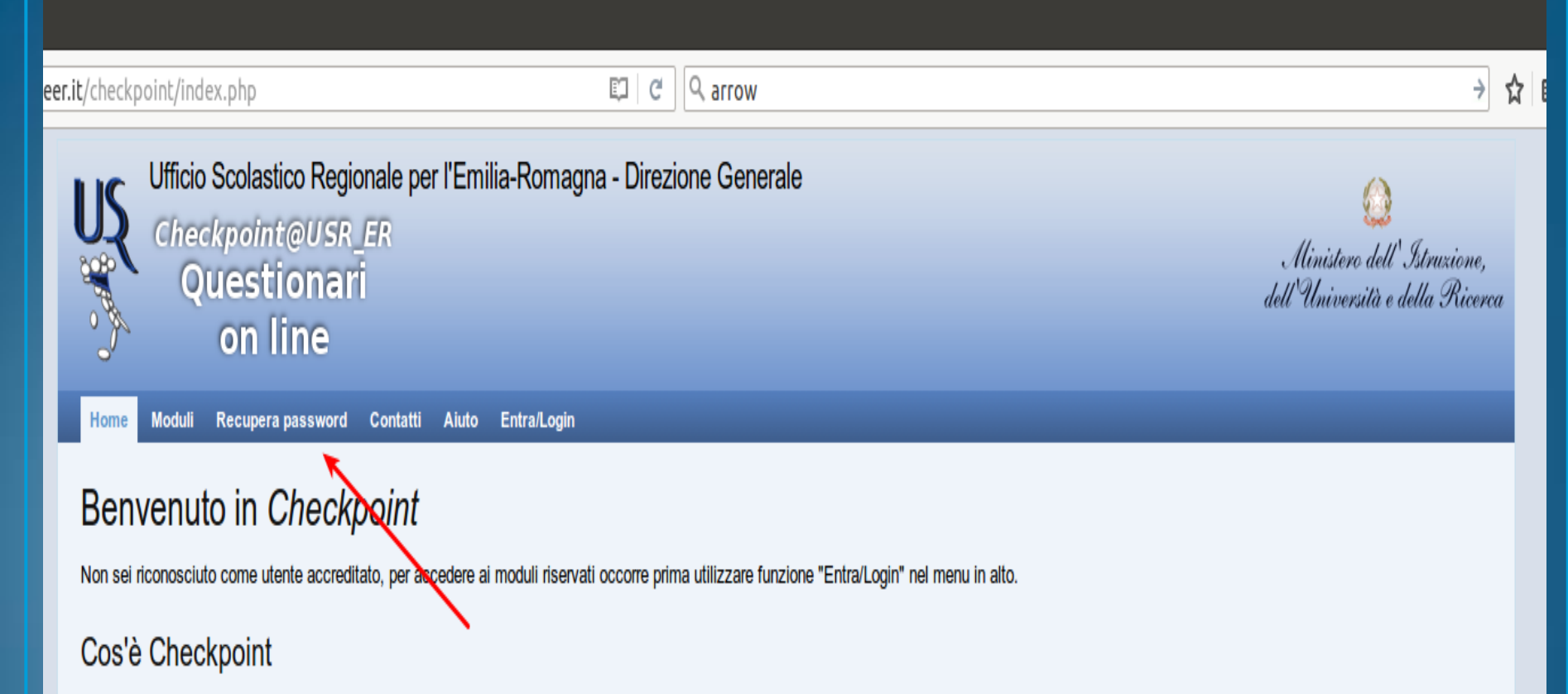

Checkpoint è un servizio dell'Ufficio Scolastico dell'Emilia-Romagna e consente all'Ufficio di predisporre moduli da sottoporre agli istituti scolastici (statali e paritari) della regione.

Gli istituti scolastici (statali e paritari) e i dirigenti scolastici delle scuole statali dispongono di proprie credenziali con cui possono accedere al modulo per la compilazione delle risposte. Gli utenti che sono sprovv delle credenziali (perché mai ritirate o perché smarrite) possono fare uso di una procedura automatizzata per ricevere la password.

> Realizzazione 2013-2016 a cura di Servizio Marconi TSI - USR Emilia-Romagna. Powered by Yii Framework.

### Inserire il

# **codice fiscale**

## «Inserisci username»

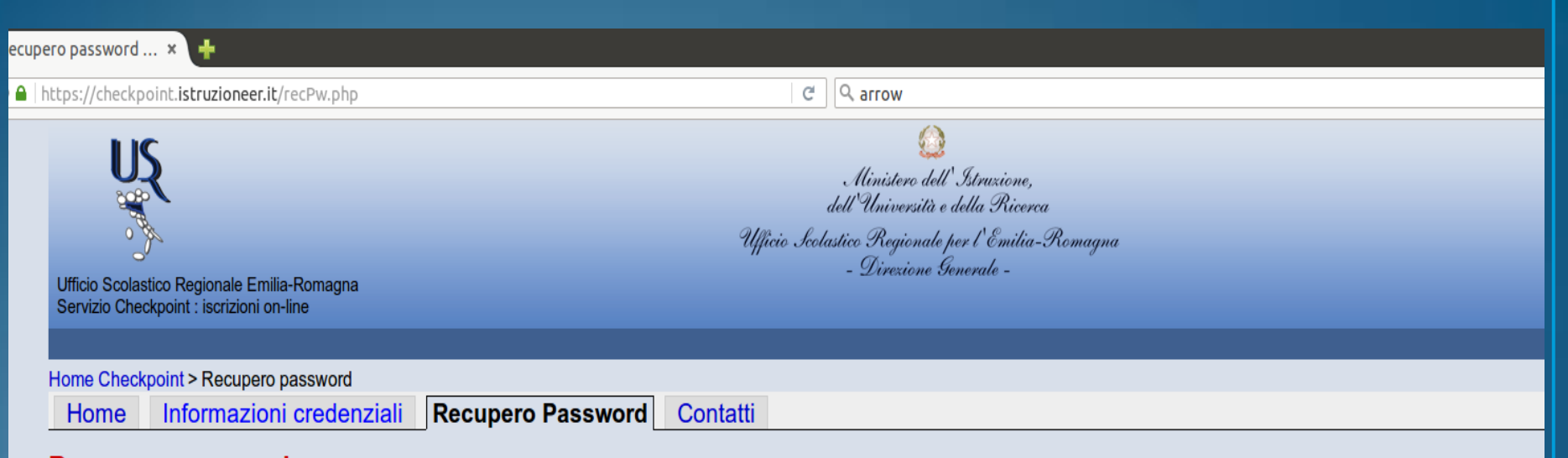

#### Recupero password

Questo servizio consente l'ottenimento di password in relazione a:

- primo accesso al servizio
- recupero in seguito a smarrimento
- cichiesta di rinnovo

Se invece si desidera cambiare la propria password occorre utilizzare la funzione Cambia password.

Quando si è concluso il recupero password (solo in caso di successo) la nuova password sostituirà la precedente.

Per le istituzioni statali lo username è il codice di istituto, per le scuole paritarie lo username è il codice della scuola, per i dirigenti scolastici lo username è il codice fiscale.

Inserisci username: Avvia recupero password

Si raccomanda di seguire attentamente tutte le indicazioni riportate nella procedura, in particolare:

- dopo aver richiesto "Avvia recupero password" si carica una nuova pagina in cuiviene annunciato la spedizione di un email che NON contiene la password ma un codice di controllo
- sempre in quella pagina si legge che la mail avrà oggetto "[Checkpoint USR ER] Richiesta numero ... ", è bene controllare la corrispondenza del numero qui indicato con quello nella email
- si prosegue utilizzando o il collegamento presente nel mail oppure inserendo il codice di controllo presente nel mail nell'apposta casella in fondo a questa nuova pagina.

Dopo questi passaggi la pagina viene nuovamente aggiornata e contiene la nuova password.

#### Cliccare sul tasto

# «Avvia recupero password»

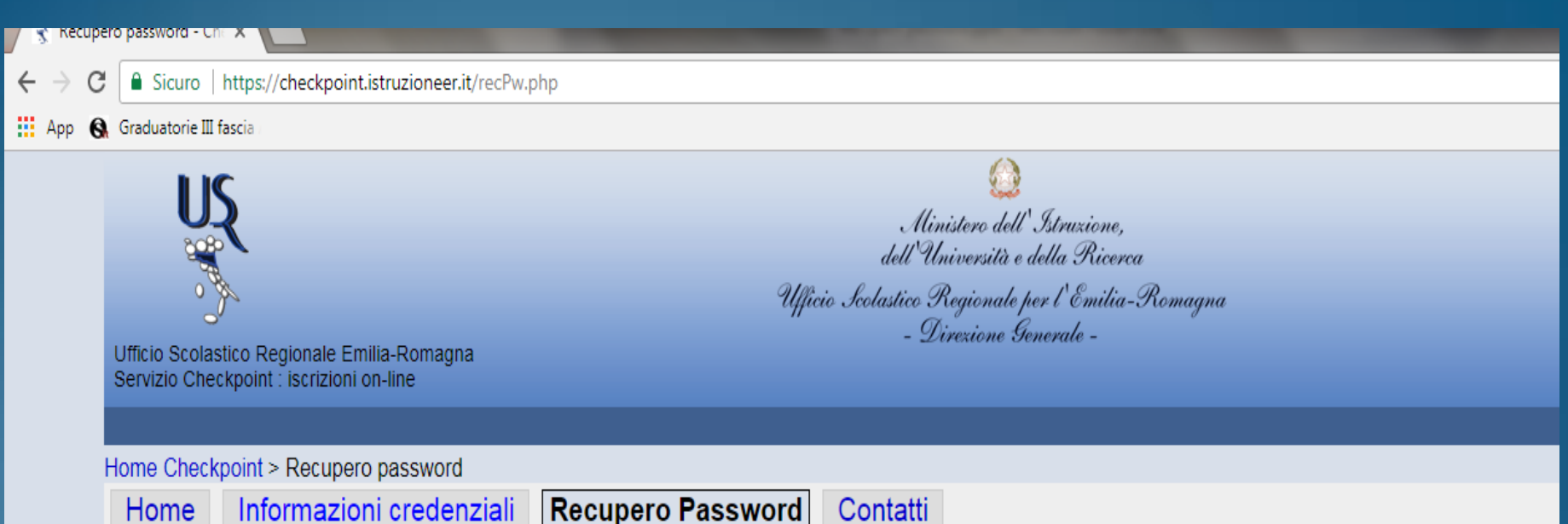

#### **Recupero password**

Questo servizio consente l'ottenimento di password in relazione a:

- primo accesso al servizio
- recupero in seguito a smarrimento
- · richiesta di rinnovo

Se invece si desidera cambiare la propria password occorre utilizzare la funzione Cambia password.

Quando si è concluso il recupero password (solo in caso di successo) la nuova password sostituirà la precedente.

Per le istituzioni statali lo username è il codice di istituto, per le scuole paritarie lo username è il codice della scuola, per i dirigenti scolastici e docenti lo userna

Inserisci username:

Avvia recupero password

Si racomanda di seguire attentamente tutte le indicazioni riportate nella procedura, in particolare:

Ricezione e-mail per completamento recupero password

- Una volta eseguita l'operazione, si riceveranno, al proprio indirizzo email, le istruzioni per completare il recupero della password.
- Nel caso in cui non si riceva la mail, prima di segnalare il problema si chiede di controllare anche lo *spam*.

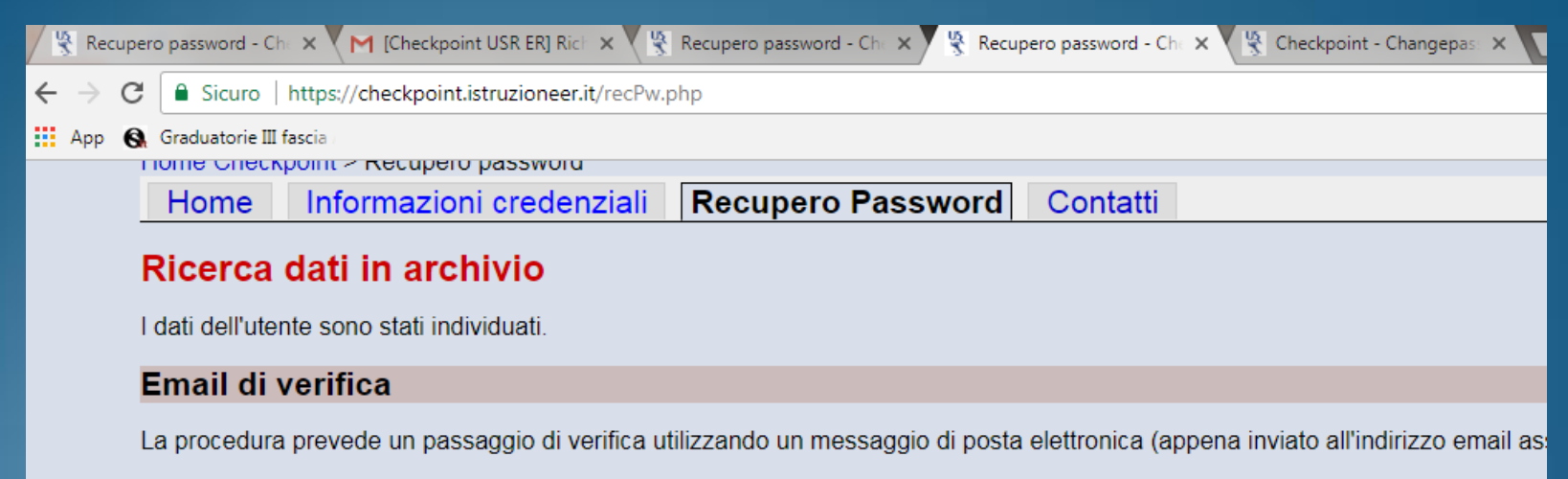

ATTENZIONE: ci viene segnalato che in alcuni casi il messaggio viene intercettato come posta indesiderata (spam) per cui in cas

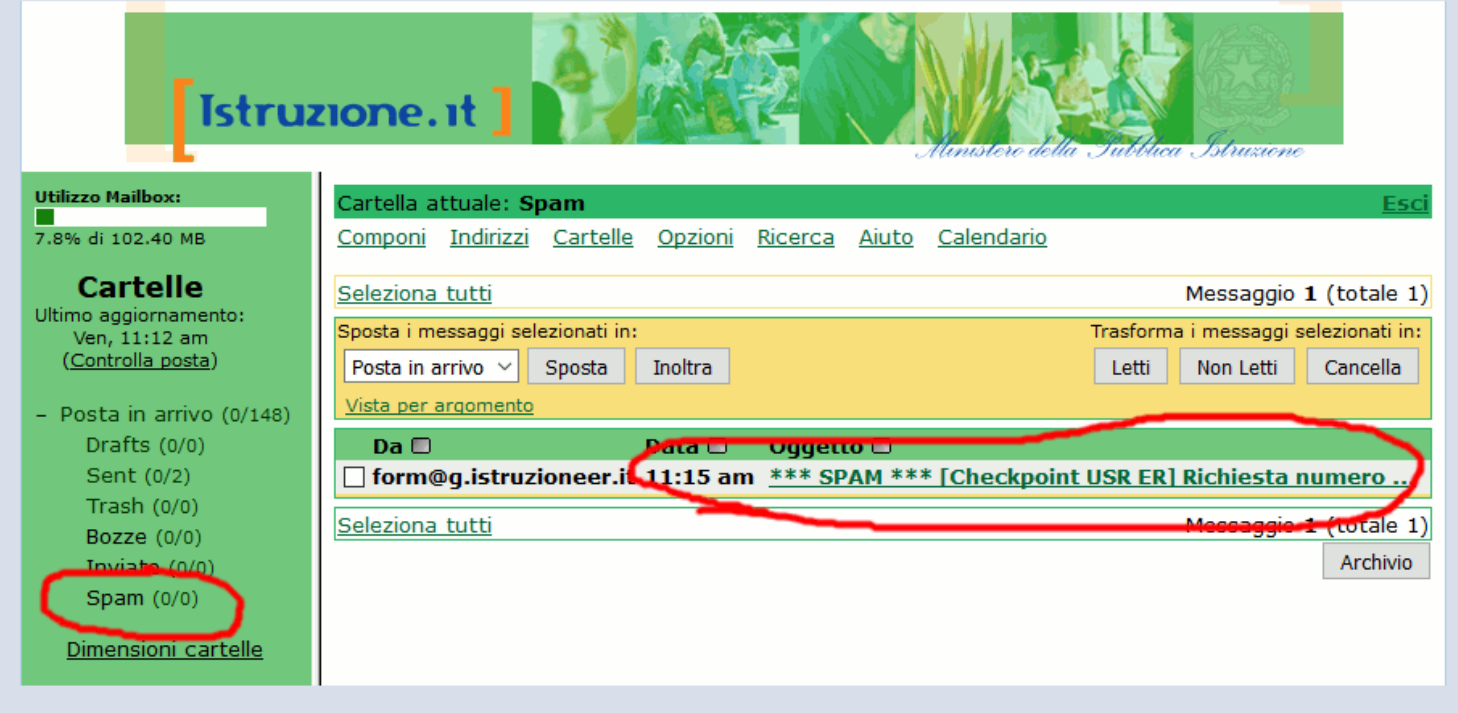

NOTA BENE: sono possibili due alternative per completare questa fase:

### [Checkpoint USR ER] Richiesta numero 22076 da utente per recupero password

Servizio Checkpoint - Ufficio Scolastico Regionale Emilia-Romagna

In data 15/12/2017 08:19:22 è stata effettuata una richiesta di recupero password per l'utente con username:

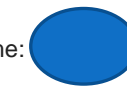

La procedura prevede un passaggio di verifica utilizzando questo messaggio di posta elettronica inviato all'indirizzo email associato all'utente.

Sono possibili \*due alternative\* per completare questa fase:

\*\* è possibile convalidare la richiesta password seguendo il collegamento: [http://checkpoint.istruzioneer.it/recPw.php?ute\\_login=bertoli&tok\\_id=0C4C8E410C&tok\\_email=6882D92C12](http://checkpoint.istruzioneer.it/recPw.php?ute_login=bertoli&tok_id=0C4C8E410C&tok_email=6882D92C12)

#### **OPPURE**

\*\* va inserito il codice di controllo (qui di seguito riportato) nel modulo on-line reso disponibile dalla stessa procedura automatizzata. Codice di controllo da inserire nel modulo on-line: 6882D92C12

Per entrambe le possibilità il collegamento/codice ha validità per 30 minuti dal momento dell'emissione e può essere utilizzato una volta sola. Successivamente alla immissione del codice nel modulo on line si riceverà in risposta on-line la nuova password assegnata. Se qualche passaggio non andrà a buon fine è possibile riavviare la procedura senza problema, verrà recapitato un nuovo messaggio di posta elettronica.

Se questo messaggio giunge inaspettato, cioè il destinatario non è intenzionato a modificare la password, è sufficiente non fare nulla e la password attualmente in uso rimarrà inalterata.

L'indirizzo web del sito è [http://checkpoint.istruzioneer.it](http://checkpoint.istruzioneer.it/)

ATTENZIONE: questo messaggio è gestito da un sistema automatico, i messaggi inviati a questo indirizzo mittente non verranno presi in esame.

Si consiglia di convalidare la richiesta cliccando direttamente sul collegamento proposto dalla prima opzione.

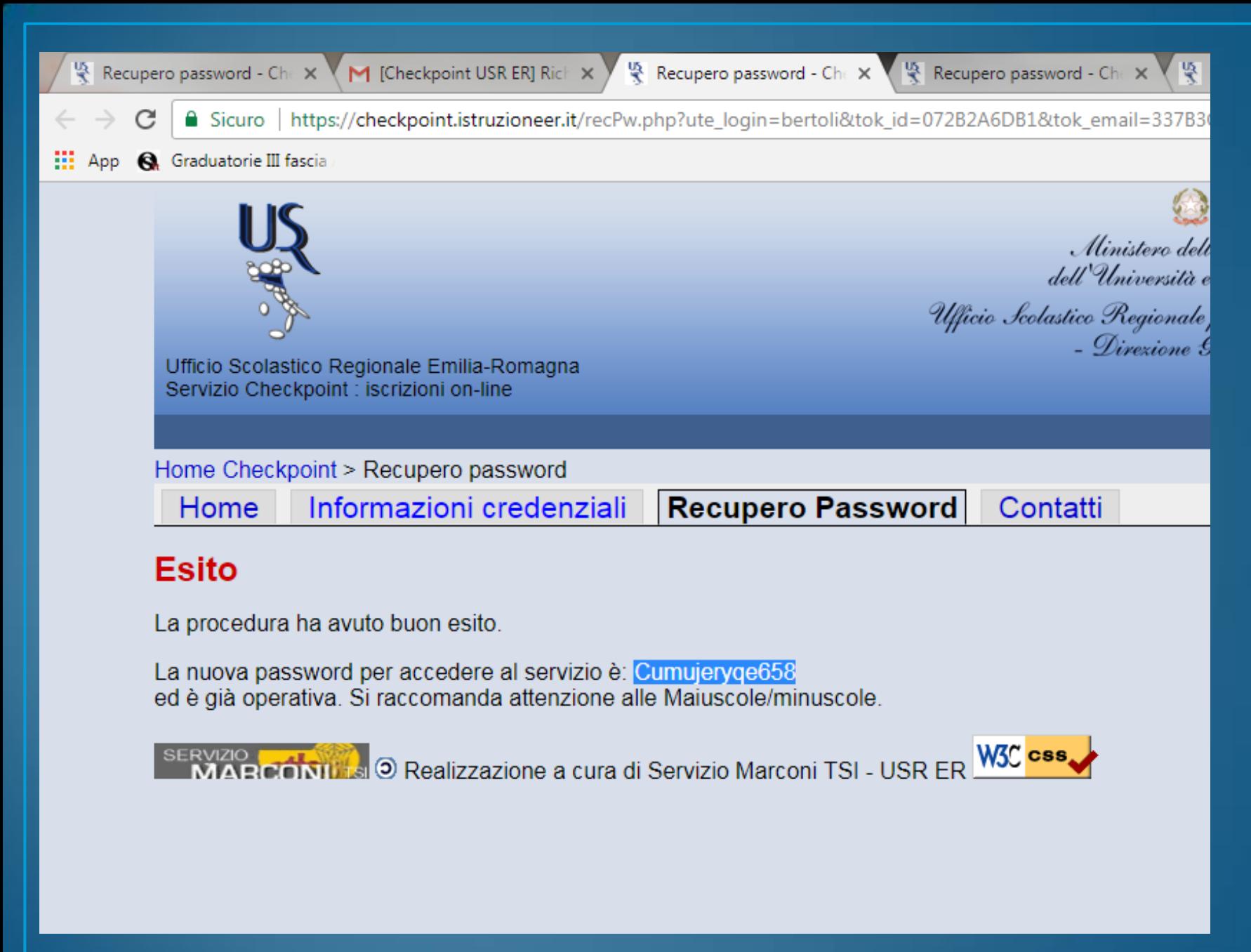

Difficoltà tecniche. Che fare?

In caso di difficoltà tecniche (non si riceve la mail, il codice fiscale non viene riconosciuto, non riesco a prenotare il laboratorio), si dovrà segnalare il problema solo ed esclusivamente attraverso la compilazione del modulo on line dei "Contatti", che si trova nella barra degli strumenti, indicando:

- Nome e Cognome;
- Codice Fiscale;
- Indirizzo e-mail;
- Codice meccanografico dell'istituzione scolastica sede di servizio;
- Problema riscontrato.
	- <https://checkpoint.istruzioneer.it/checkpoint/index.php?r=site/contact>